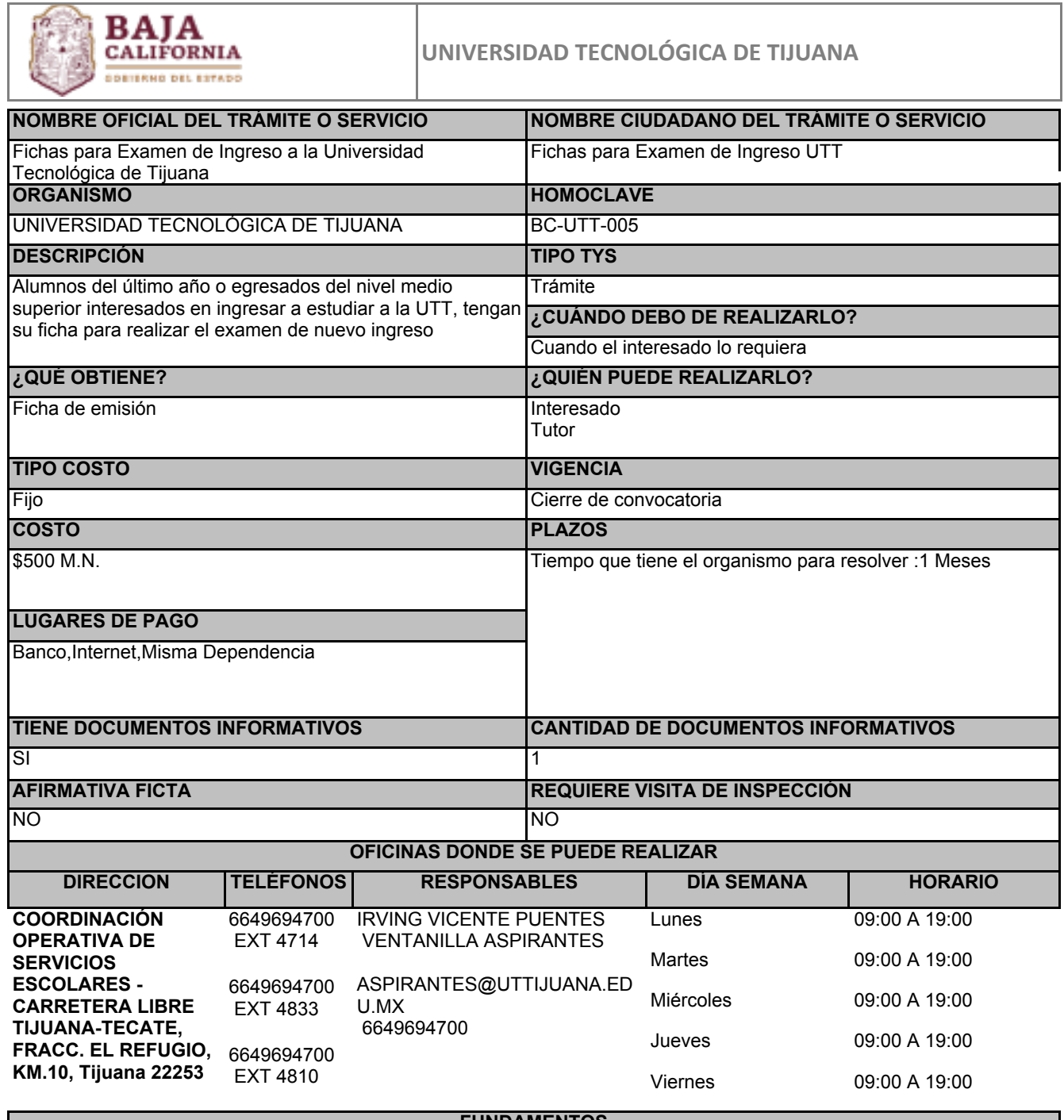

## **FUNDAMENTOS**

Reglamento Académico de Alumnos de la Universidad Tecnológica de Tijuana, ART.Artículos 6, 7, 8 y 13, Estatal

## **ESCENARIOS**

**Estudiantes y ciudadanía en general** 

REQUISITOS INTANGIBLES

Realizar pago de acuerdo a la convocatoria

**CURP** 

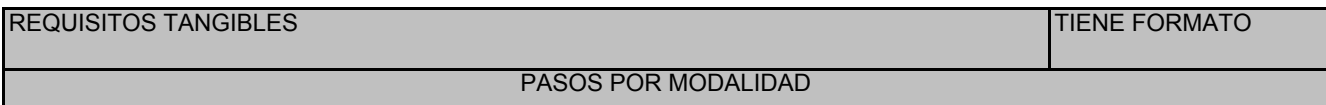

Mixto

° Ingresar a la página de internet de la UTT y capturar CURP y datos correspondientes en el periodo que marque la convocatoria de la UTT haciendo clic en el botón "iniciar trámite" ubicado en la parte inferior derecha

° Imprimir referencia de pago y realizar el pago según convocatoria

° Después de haber realizado el pago, ingresar a la página de internet de la UTT y buscar el link para registrar su solicitud para el examen seleccionado fecha y hora

° Ingresar a https://calificaciones.uttijuana.edu.mx/portal-alumnos/aspirantes/

° Imprimir el pase de acceso al examen

° Es responsabilidad del aspirante completar el trámite correspondiente dentro de las fechas establecidas